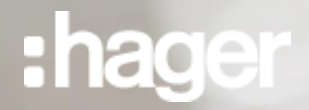

# **Witamy! na dzisiejszym webinarze.**

**Mamy nadzieję, że spełni Państwa oczekiwania.**

**Zaczynamy za kilka minut**

# **Akademia Hager**

**BIM – konfigurator osprzętu elektroinstalacyjnego Berker dla Revit**

**Prezenterem dzisiejszego webinaru będzie:**

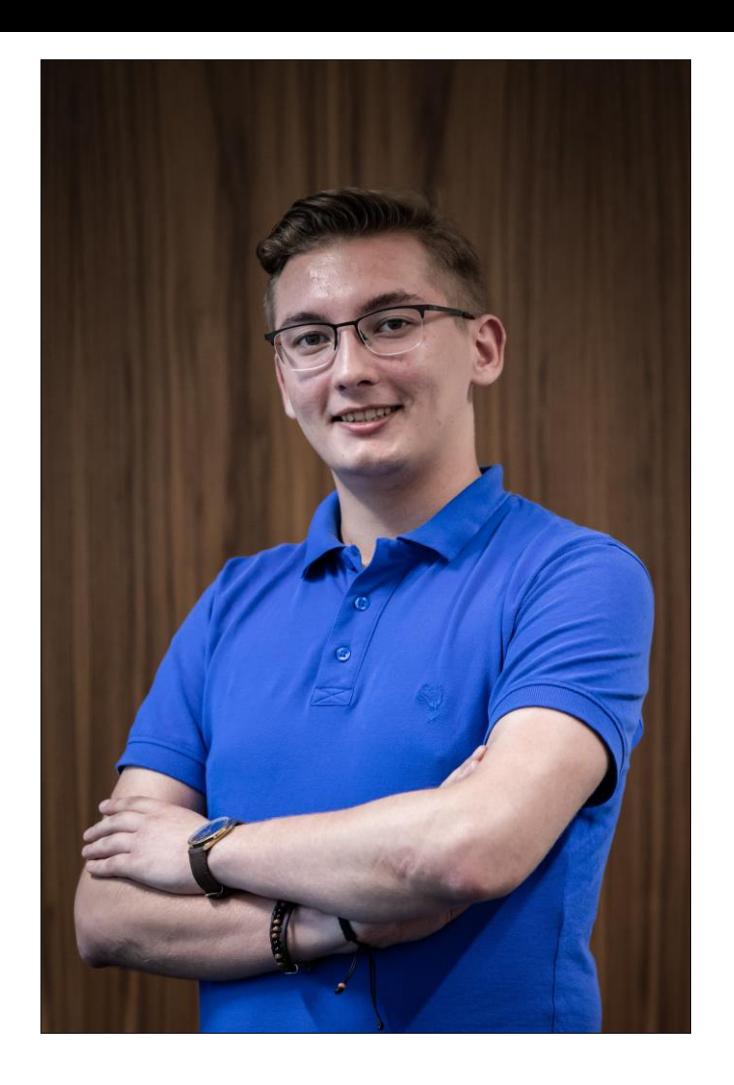

**Damian PAZIK** Ekspert Techniczny. Koordynator ds. BIM [damian.pazik@hager.com](mailto:damian.pazik@hager.com)

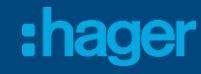

#### **Przed / W trakcie / Po**

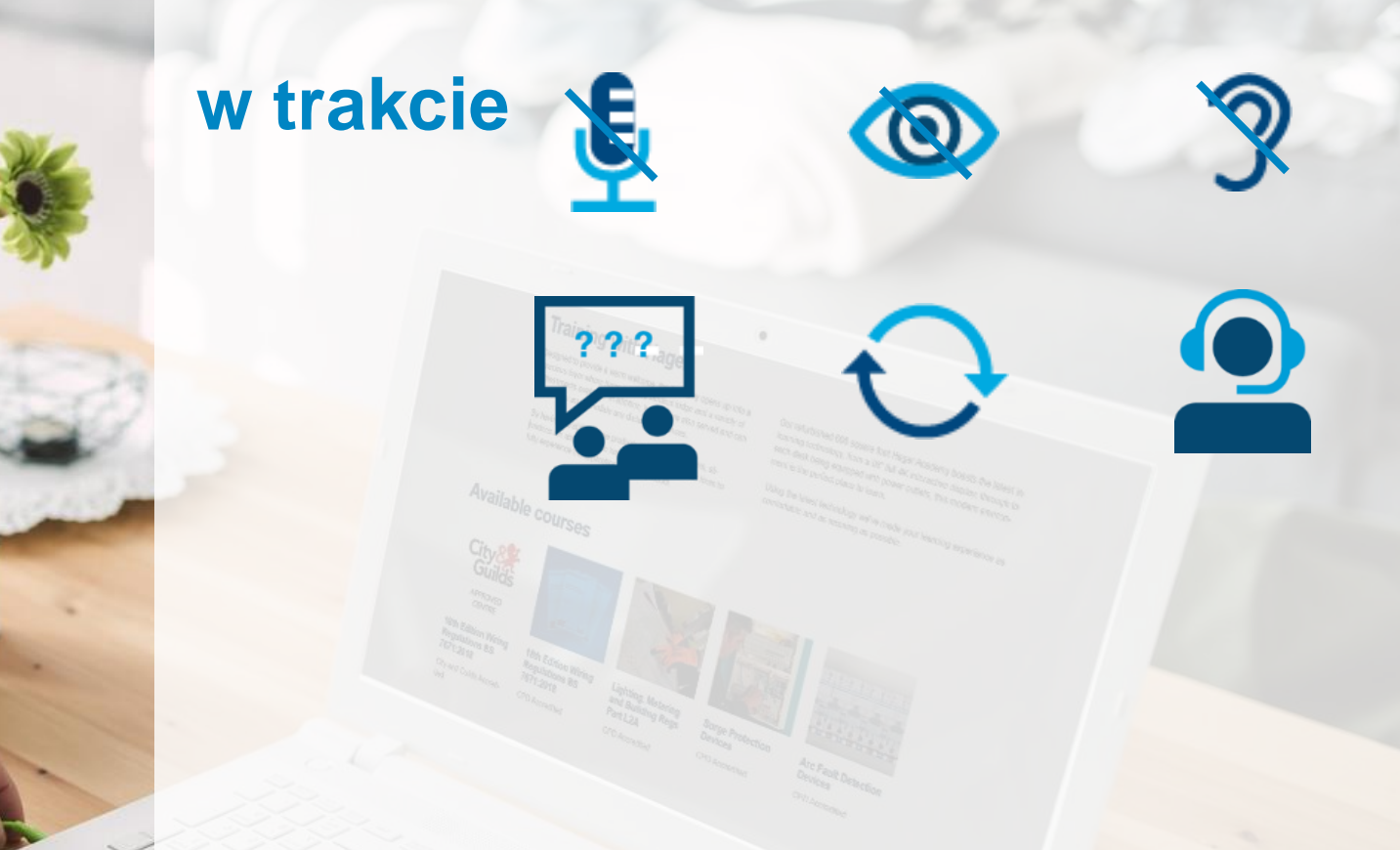

 $\blacksquare$ 

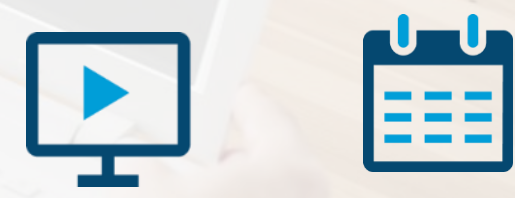

**po**

:hager

#### **Naucz się BIM razem z Hagerem!**

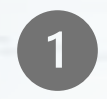

Zastosowanie **[BIM w projektach instalacji](https://www.youtube.com/watch?v=2kvJ1MGrxbU&t=1s&ab_channel=HagerPolska)  elektrycznych** - podstawowe informacje

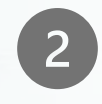

**Podłogowe systemy** prowadzenia instalacji elektrycznych – **[projektowanie z wykorzystaniem](https://www.youtube.com/watch?v=kxSsEg1j03U&ab_channel=HagerPolska)  cyfrowych narzędzi Hager**

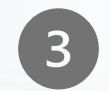

**Ścienne systemy** prowadzenia instalacji elektrycznych – **[projektowanie z wykorzystaniem](https://www.youtube.com/watch?v=g_PPd7d13W4&ab_channel=HagerPolska)  cyfrowych narzędzi Hager**

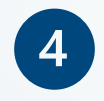

**BIM** – konfigurator **osprzętu elektroinstalacyjnego Berker** dla Autodesk Revit

**19.04.2023 (środa) 10:00 18.05.2023 (czwartek) 10:00**

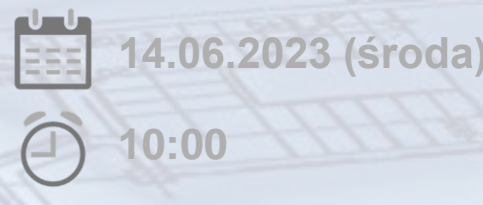

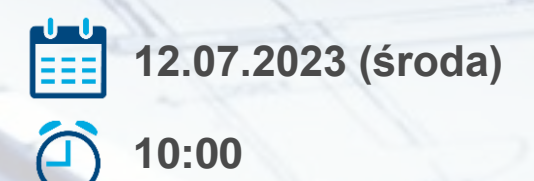

:hager

:hager

**Agenda spotkania BIM – konfigurator osprzętu elektroinstalacyjnego Berker dla Revit**

Środa, 12.07.2023 r.

**10:00**

**Wprowadzenie** produktowe i **podstawowe** informacje

**Proces instalacji** konfiguratora **osprzętu Berker** Autodesk Revit

Generowanie **rodzin Revit** z wykorzystaniem konfiguratora

Tworzenie **zestawień i połączeń elektrycznych**  w Revit

Sesja **pytań i odpowiedzi**

**11:00**

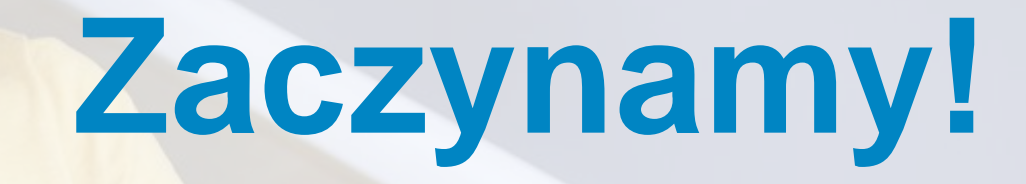

**Gotowi?**

**Konfigurator Berker dla Autodesk Revit**

# **Podstawowe informacje**

: hager

#### **Konfigurator Berker dla Autodesk Revit Podstawowe informacje**

Dedykowany **plug-in Revit**, który umożliwia konfigurację oraz rozmieszczanie osprzętu Berker bezpośrednio w projekcie Revit. Dzięki niemu mamy możliwość wygenerowania modelu BIM krok po kroku w **dowolnej konfiguracji** (ramka + element centralny).

- **10 serii osprzętu elektroinstalacyjnego**
- **14 kategorii** elementów funkcjonalnych (gniazda, łączniki, ściemniacze itp.)
- **3 poziomy** szczegółowości modeli (LOD100, LOD200, LOD300)
- Zgodność z **Revit 2019, 2020, 2021, 2022**\*
- Widok wygenerowanych obiektów w postaci **symboli elektrycznych** na rzutach 2D
- Odpowiednio zdefiniowane **konektory elektryczne**  możliwość stworzenia obwodu
- Kolejność wyświetlania produktów zgodna z **[konfiguratorem online](https://hager-konfigurator.pl/app/tool-a-index.php)**

Serie osprzętu **elektroinstalacyjnego Berker** dostępne w aplikacji:

▪ Berker **[B.Kwadrat](https://hager.com/pl/katalog/automatyka-budynku-i-osprzet-elektroinstalacyjny/osprzet-elektroinstalacyjny-berker/berker-bkwadrat)**

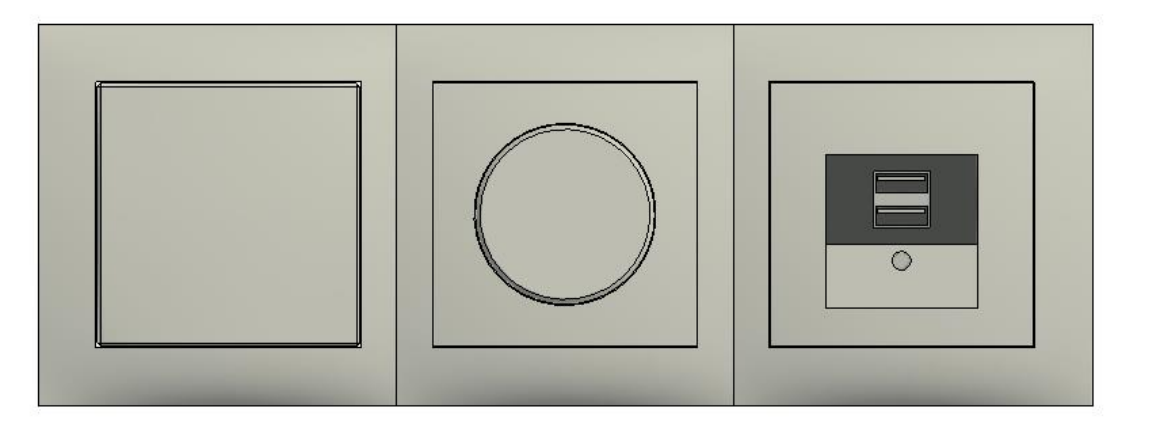

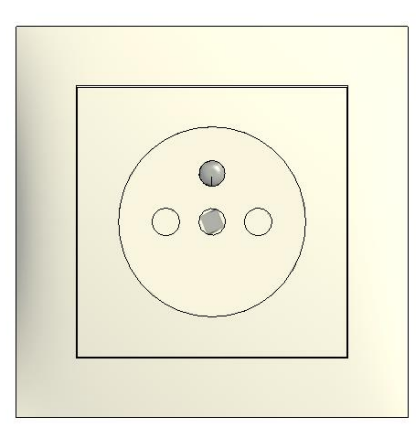

Serie osprzętu **elektroinstalacyjnego Berker** dostępne w aplikacji:

▪ Berker **[B.3](https://hager.com/pl/katalog/automatyka-budynku-i-osprzet-elektroinstalacyjny/osprzet-elektroinstalacyjny-berker/berker-b3)**

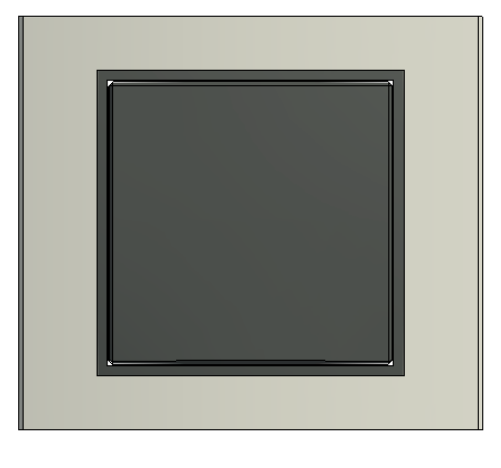

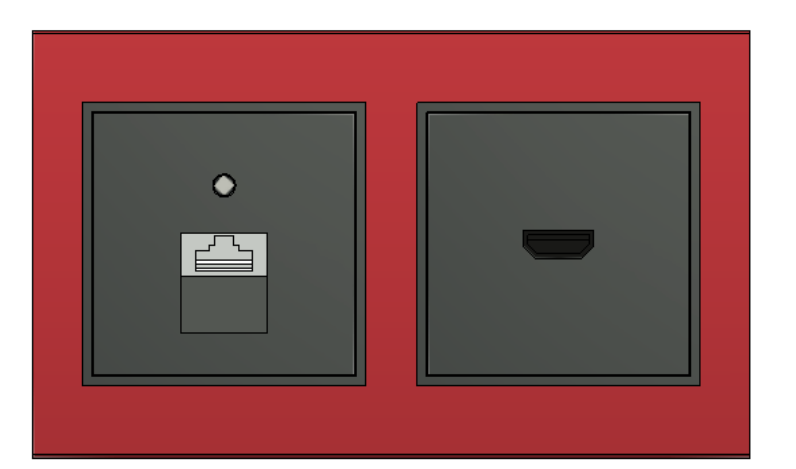

Serie osprzętu **elektroinstalacyjnego Berker** dostępne w aplikacji:

**E** Berker **[B.7](https://hager.com/pl/katalog/automatyka-budynku-i-osprzet-elektroinstalacyjny/osprzet-elektroinstalacyjny-berker/berker-b7)** 

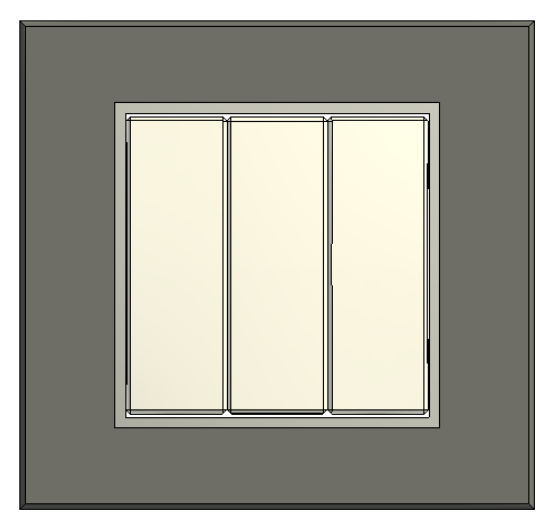

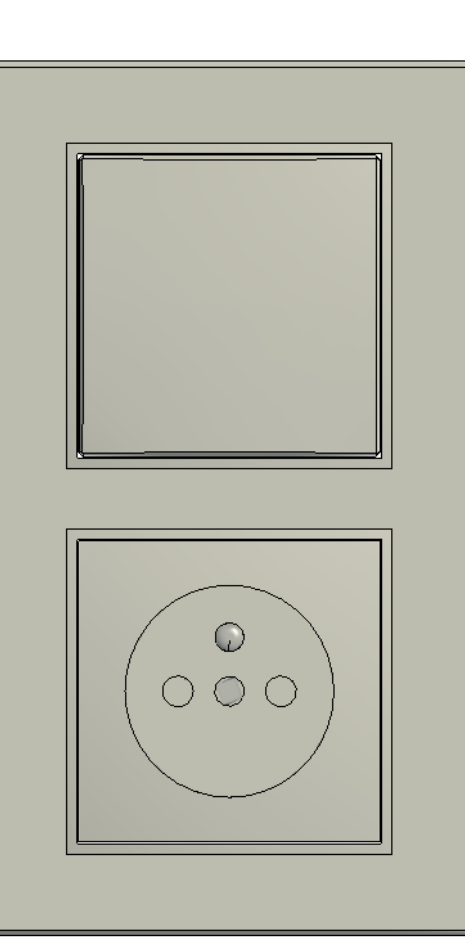

Serie osprzętu **elektroinstalacyjnego Berker** dostępne w aplikacji:

**Berker [Q.1](https://hager.com/pl/katalog/automatyka-budynku-i-osprzet-elektroinstalacyjny/osprzet-elektroinstalacyjny-berker/berker-q1)** 

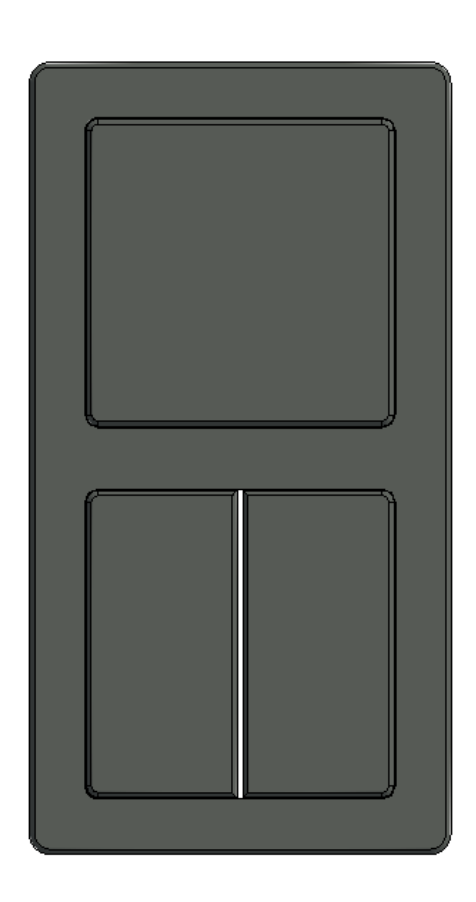

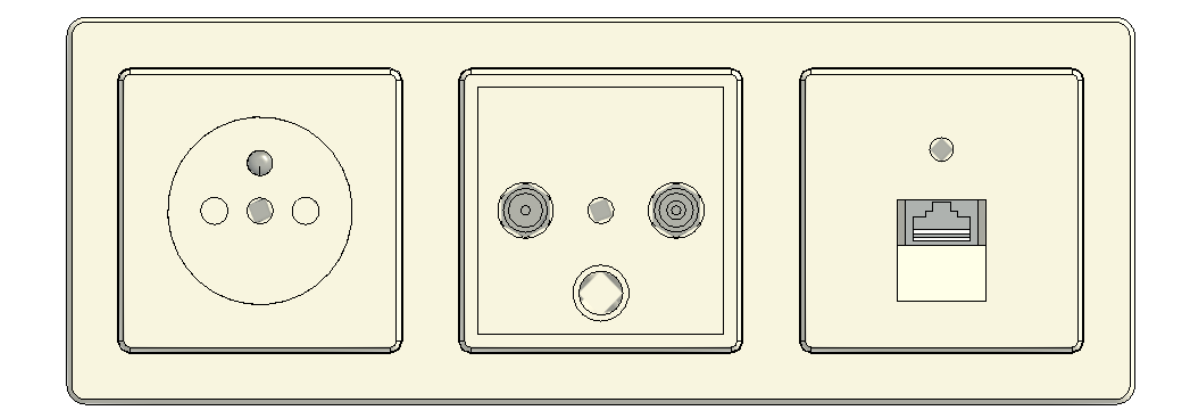

Serie osprzętu **elektroinstalacyjnego Berker** dostępne w aplikacji:

▪ Berker **[Q.3](https://hager.com/pl/katalog/automatyka-budynku-i-osprzet-elektroinstalacyjny/osprzet-elektroinstalacyjny-berker/berker-q3)**

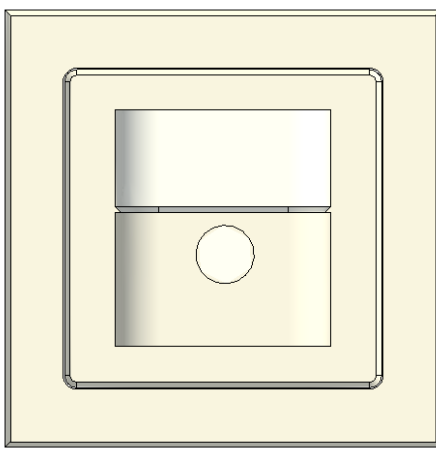

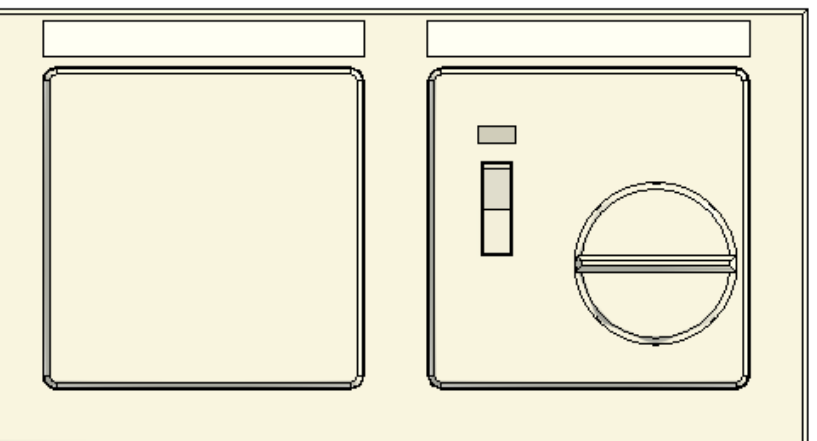

Serie osprzętu **elektroinstalacyjnego Berker** dostępne w aplikacji:

**Berker [Q.7](https://hager.com/pl/katalog/automatyka-budynku-i-osprzet-elektroinstalacyjny/osprzet-elektroinstalacyjny-berker/berker-q7)** 

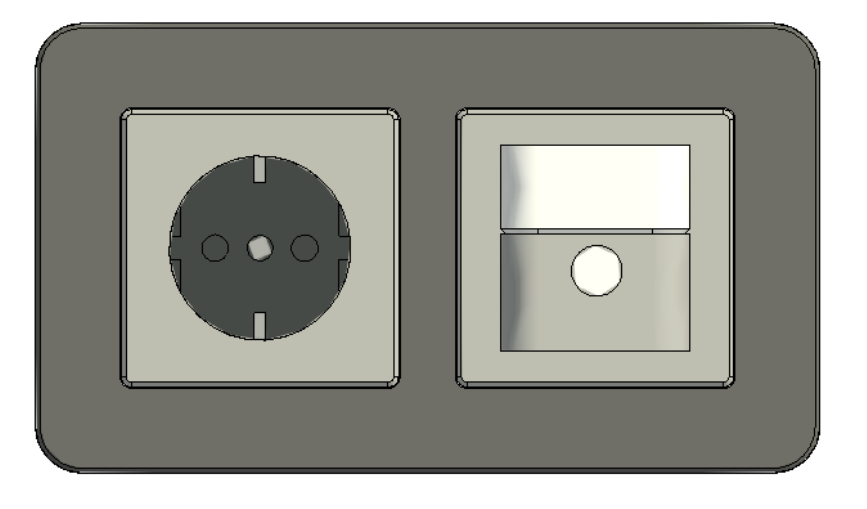

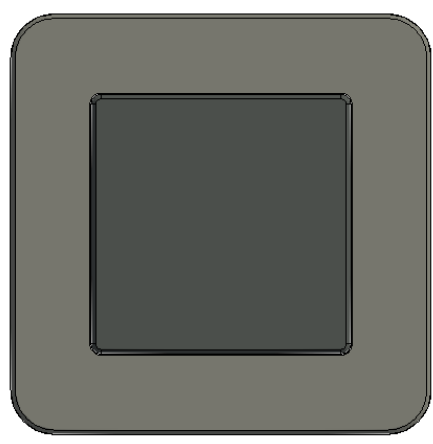

Serie osprzętu **elektroinstalacyjnego Berker** dostępne w aplikacji:

▪ Berker **[K.1](https://hager.com/pl/katalog/automatyka-budynku-i-osprzet-elektroinstalacyjny/osprzet-elektroinstalacyjny-berker/berker-k1)**

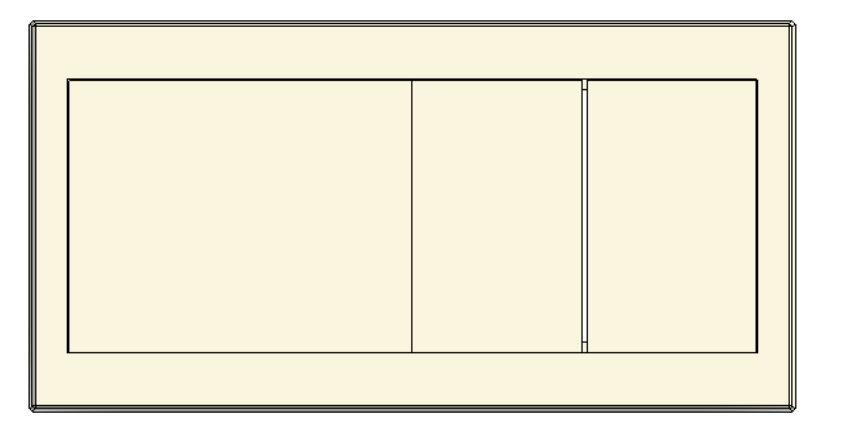

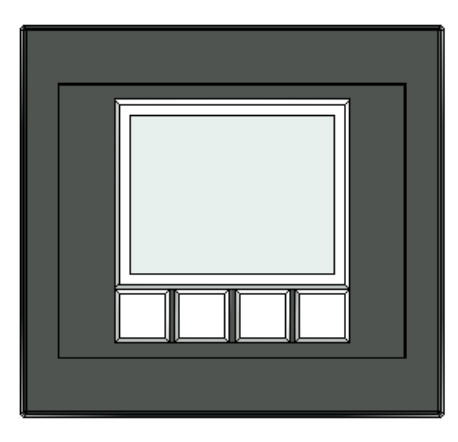

Serie osprzętu **elektroinstalacyjnego Berker** dostępne w aplikacji:

▪ Berker **[K.5](https://hager.com/pl/katalog/automatyka-budynku-i-osprzet-elektroinstalacyjny/osprzet-elektroinstalacyjny-berker/berker-k5)**

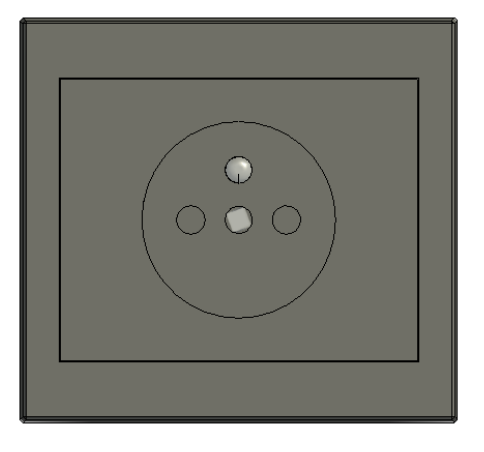

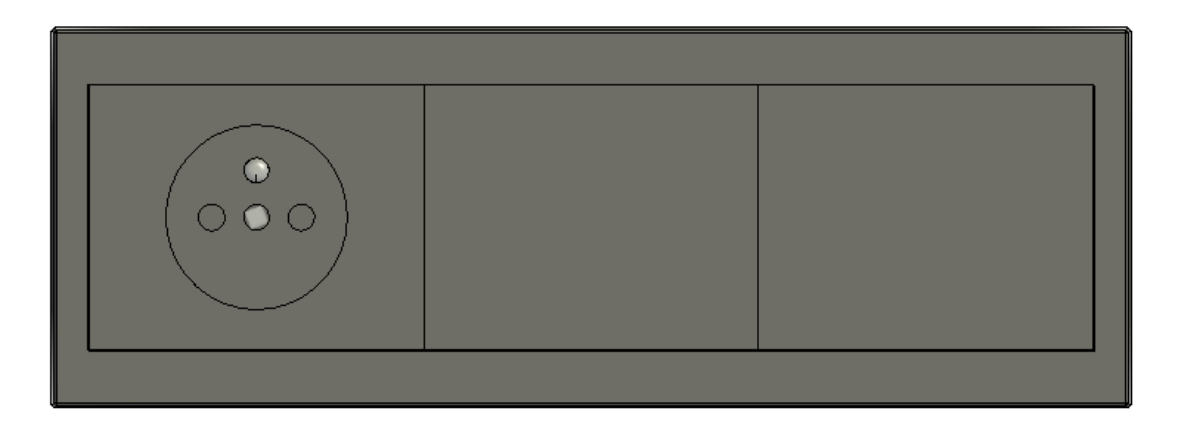

Serie osprzętu **elektroinstalacyjnego Berker** dostępne w aplikacji:

**E** Berker **[R.1](https://hager.com/pl/katalog/automatyka-budynku-i-osprzt-elektroinstalacyjny/osprzt-elektroinstalacyjny-berker/berker-r1)** 

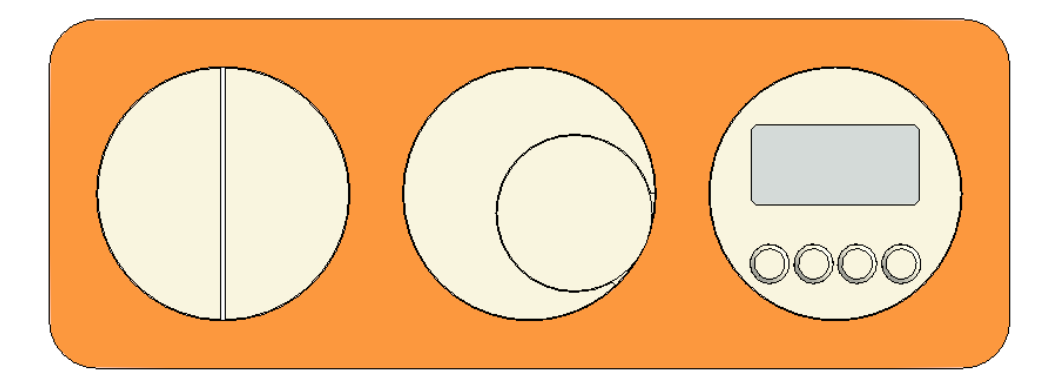

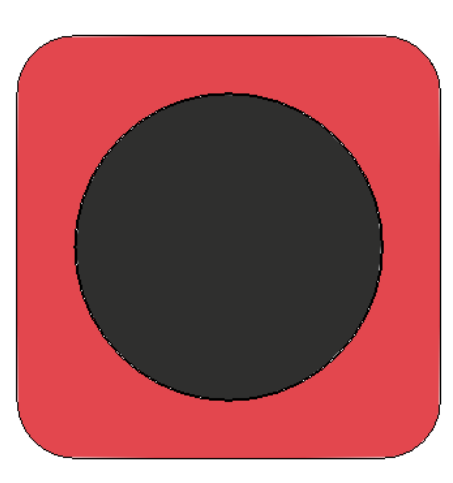

Serie osprzętu **elektroinstalacyjnego Berker** dostępne w aplikacji:

▪ Berker **[R.3](https://hager.com/pl/katalog/automatyka-budynku-i-osprzet-elektroinstalacyjny/osprzet-elektroinstalacyjny-berker/berker-r3)**

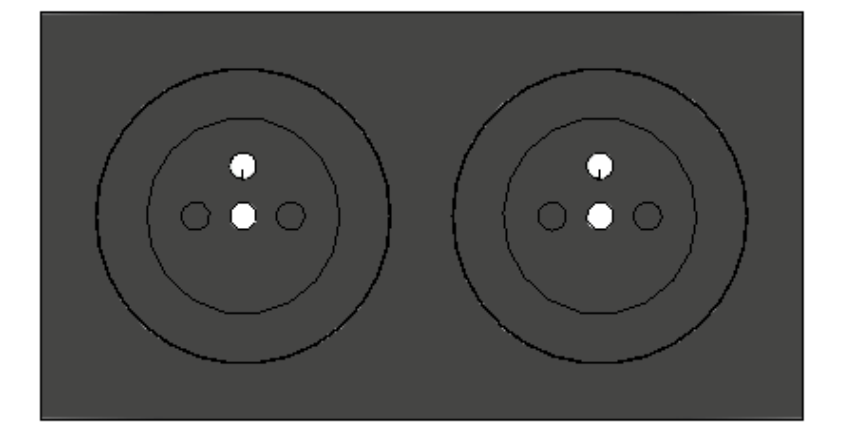

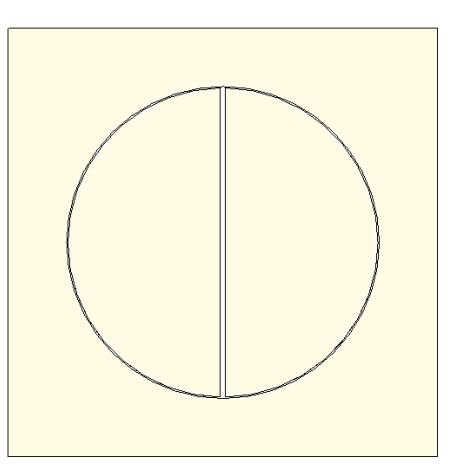

Serie osprzętu **[elektroinstalacyjnego Berker](https://hager.com/pl/katalog/automatyka-budynku-i-osprzet-elektroinstalacyjny/osprzet-elektroinstalacyjny-berker/berker-r3)** dostępne w aplikacji:

- Berker **B.Kwadrat**
- Berker **B.3**
- Berker **B.7**
- Berker **Q.1**
- Berker **Q.3**
- Berker **Q.7**
- Berker **K.1**
- Berker **K.5**
- Berker **R.1**
- Berker **R.3**

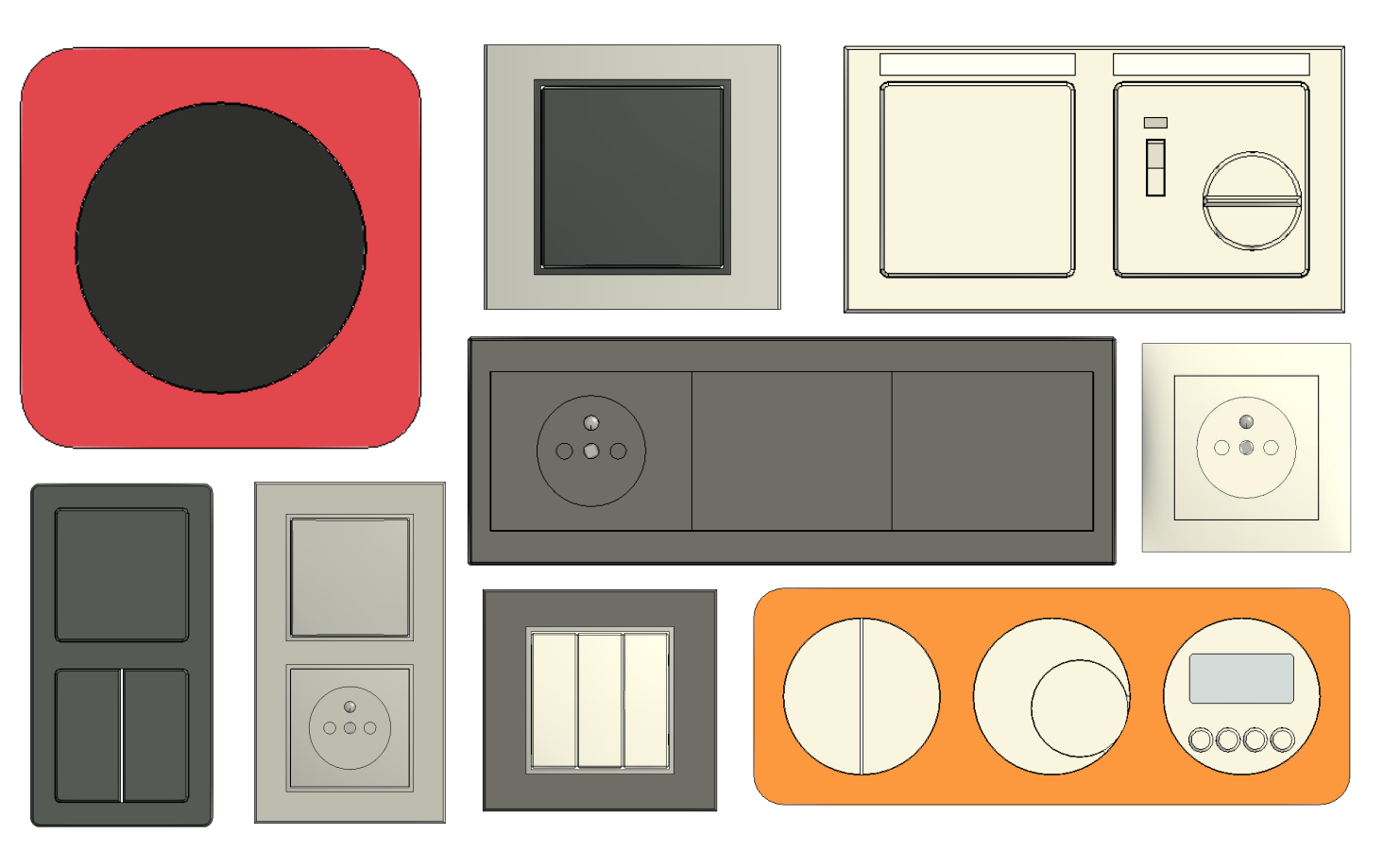

## **Konfigurator Berker dla Autodesk Revit Podgląd rodzin w projekcie Revit**

▪ Widok **3D:**

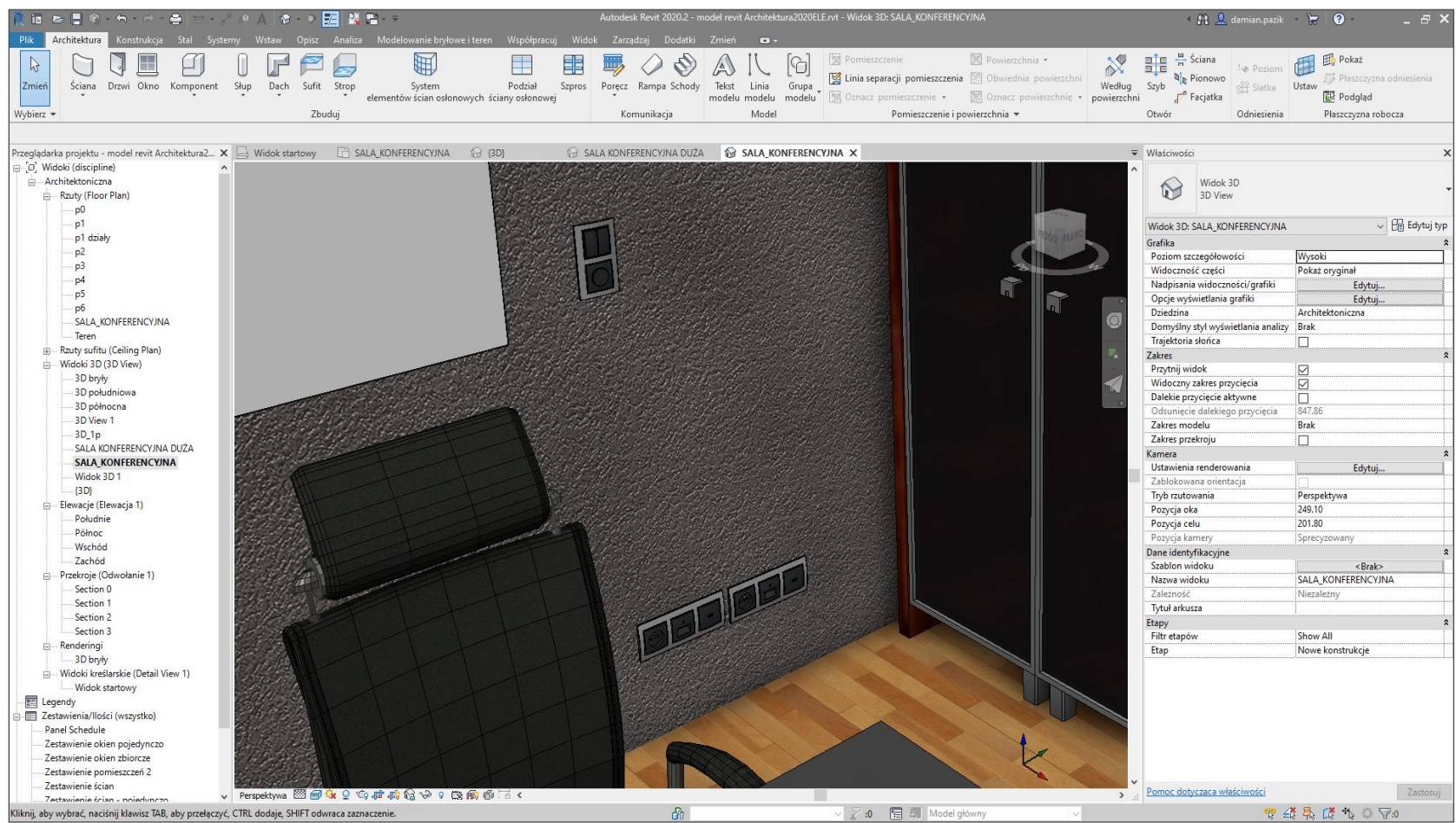

## **Konfigurator Berker dla Autodesk Revit Podgląd rodzin w projekcie Revit**

▪ Rzut **2D:**

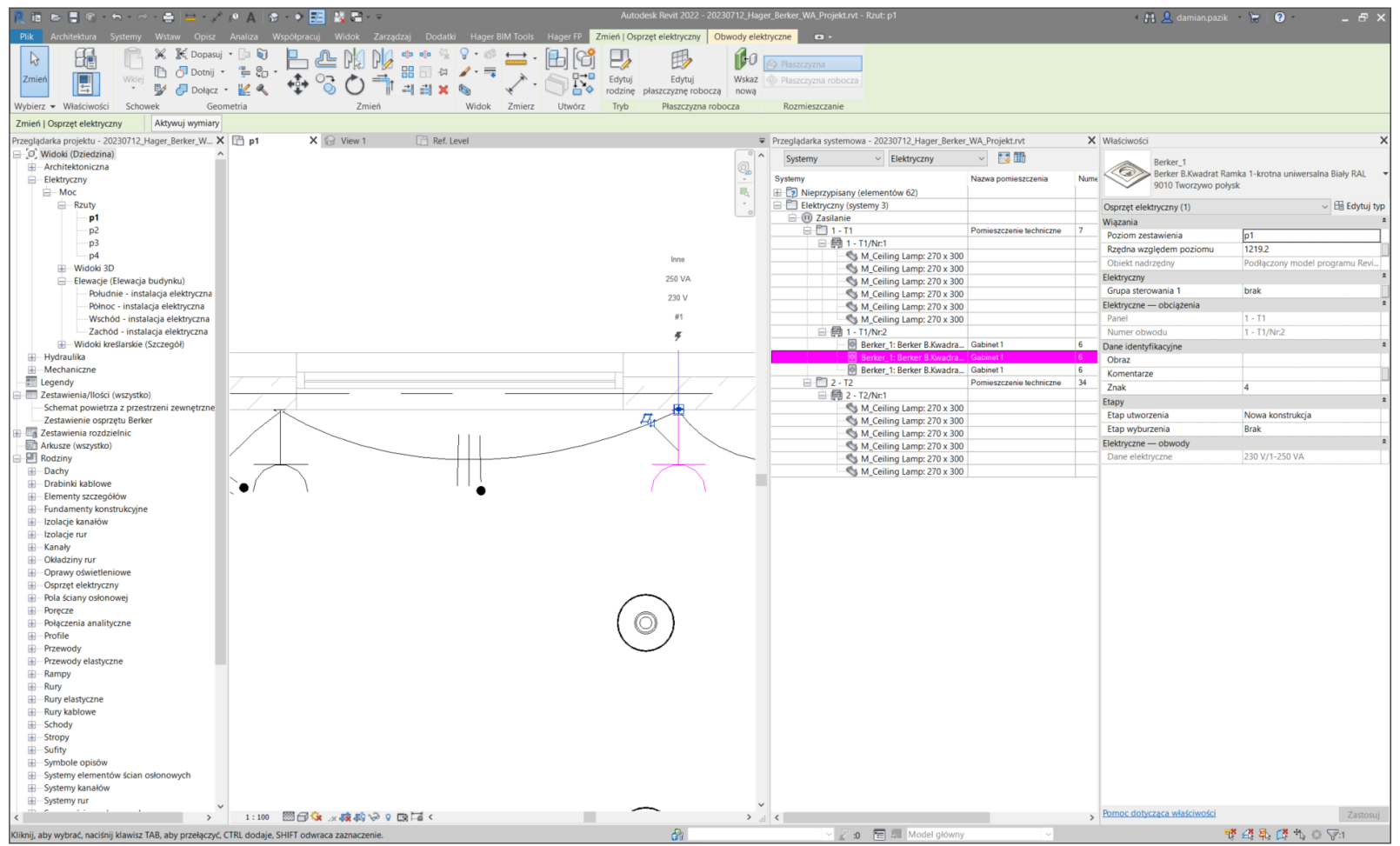

**Konfigurator Berker dla Autodesk Revit**

**Proces instalacji**

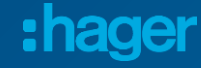

### **Konfigurator Berker dla Autodesk Revit Dostępność konfiguratora**

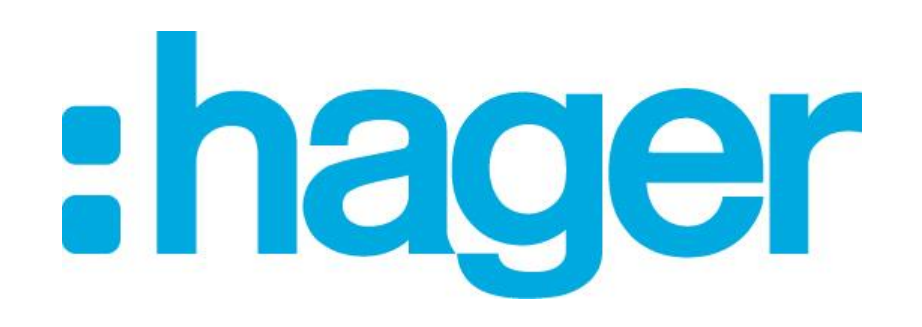

**Podstrona BIM na hager.pl**

**[Przejdź do podstrony](https://hager.com/pl/rozwiazania/baza-wiedzy/bim)**

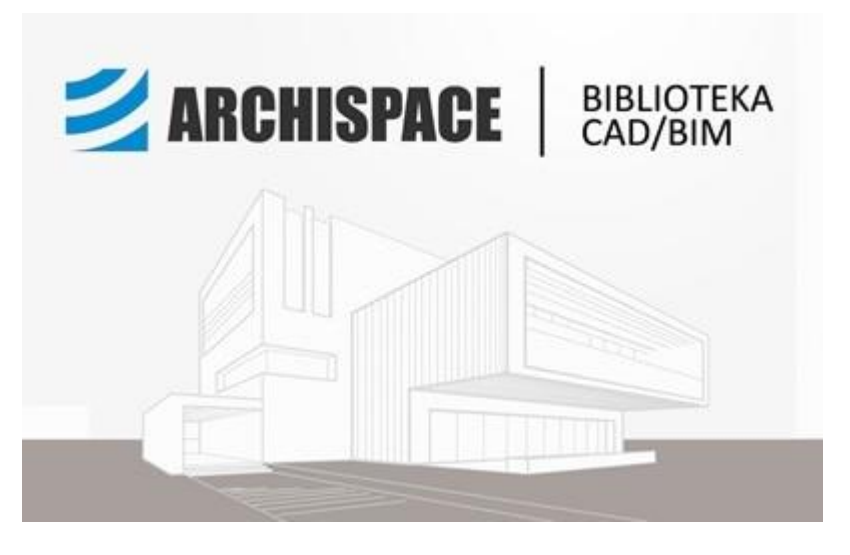

#### **Archispace**

**[Przejdź do platformy](https://hager.archispace.pl/node/160203_HAGER_Konfigurator_osprzetu_Berker_dla_Autodesk_Revit_gniazda_laczniki_sciemniacze_czujniki_ruchu_regulatory_temperatury)**

### **Konfigurator Berker dla Autodesk Revit Dostępność konfiguratora**

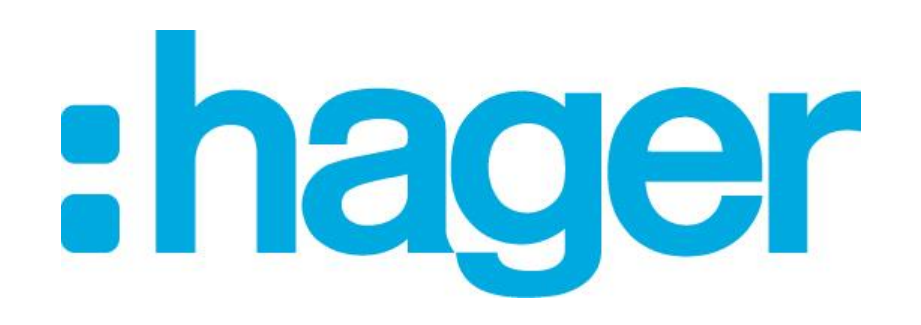

**Podstrona BIM na hager.pl**

**[Przejdź do podstrony](https://hager.com/pl/rozwiazania/baza-wiedzy/bim)**

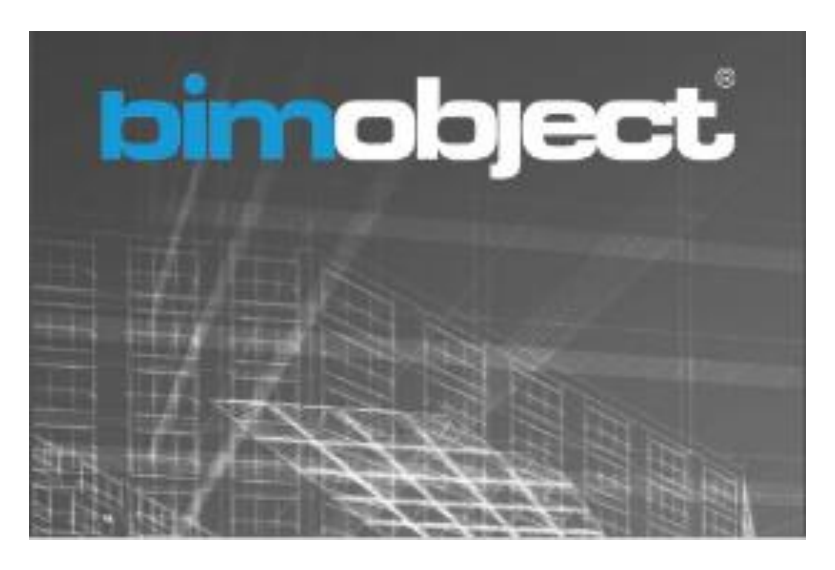

#### **BIMobject**

**[Przejdź do platformy](https://www.bimobject.com/pl/hager-group/portfoliopoland-plswitchandsockets?location=pl)**

:hager

## **Konfigurator Berker dla Autodesk Revit Proces instalacji**

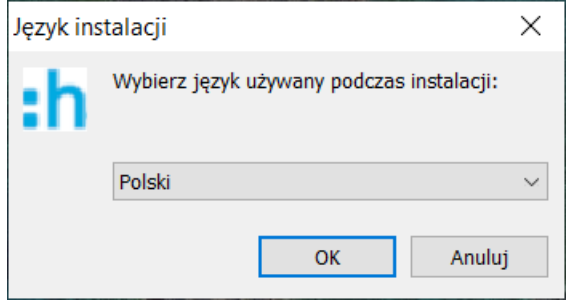

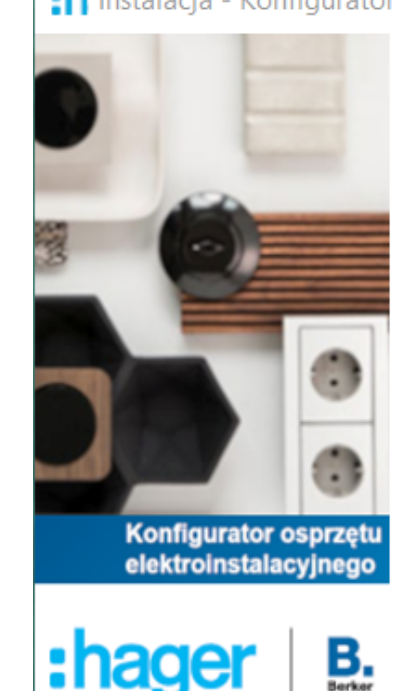

: Instalacja - Konfigurator osprzętu elektroinstalacyjneg...  $\times$ 

#### **Witamy w instalatorze** aplikacji Konfigurator osprzętu elektroinstalacyjnego Berker dla Autodesk Revit

Aplikacja Konfigurator osprzętu elektroinstalacyjnego Berker dla Autodesk Revit (wersja 1.32) zostanie teraz zainstalowana na komputerze.

Zalecane jest zamknięcie wszystkich innych uruchomionych programów przed rozpoczęciem procesu instalacji.

Kliknij przycisk Dalej, aby kontynuować, lub Anuluj, aby zakończyć instalację.

:hager

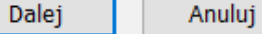

## **Konfigurator Berker dla Autodesk Revit Proces instalacji**

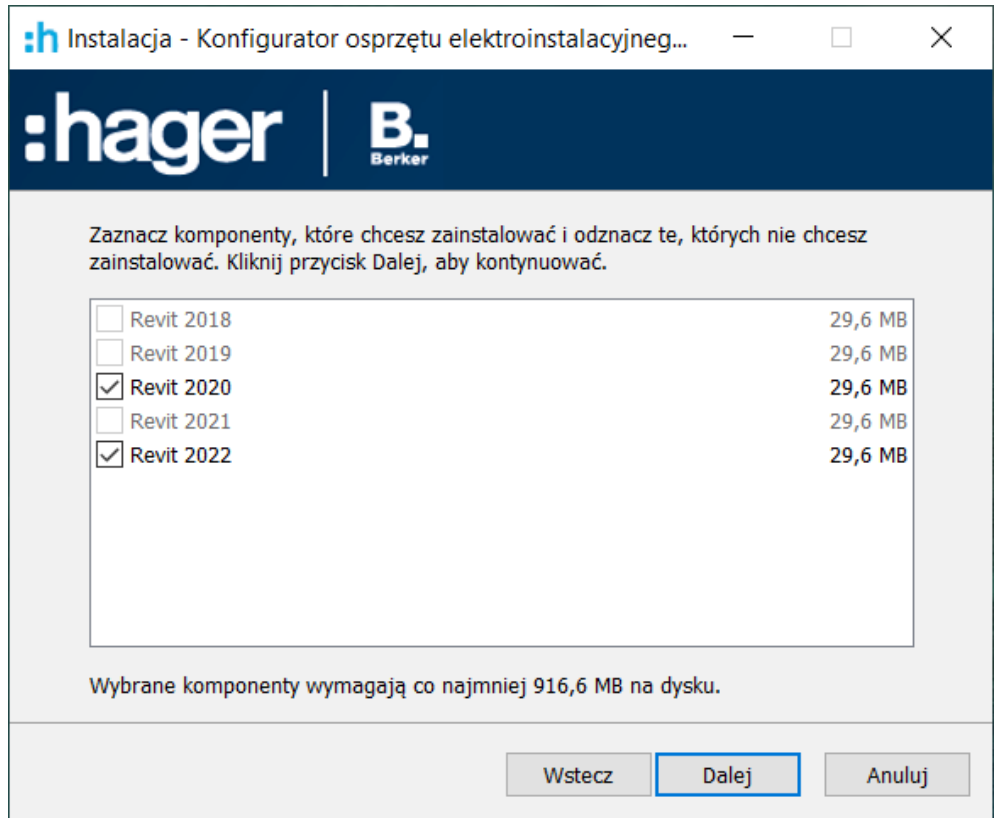

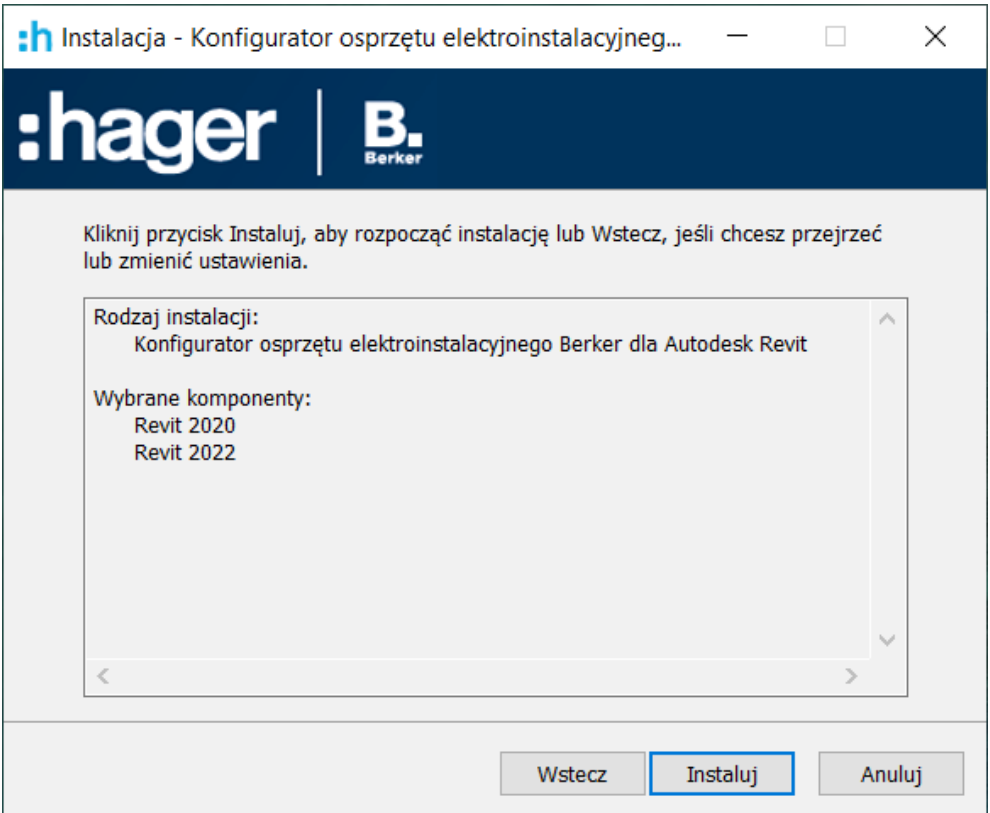

**Konfigurator Berker dla Autodesk Revit**

# **Generowanie rodzin**

:hager

# **Pytania i odpowiedzi**

**nager** 

# **Akademia Hager**

# **Zapraszam do kontaktu na LinkedIn:**

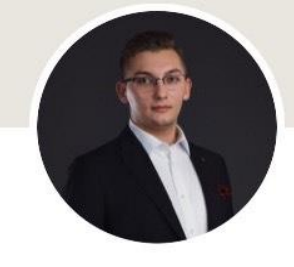

#### **Damian Pazik**

Ekspert Techniczny & Koordynator ds. BIM w Hager Polska → Rozwiązania BIM/CAD w proj...

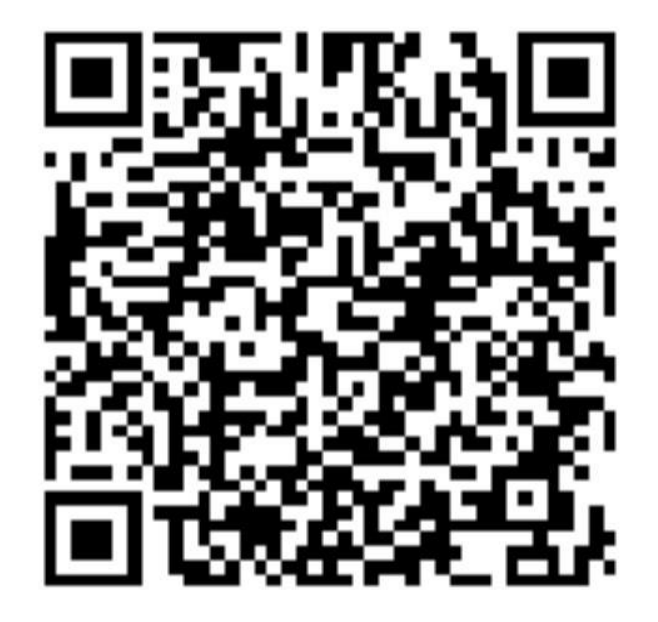

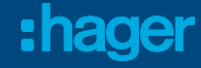

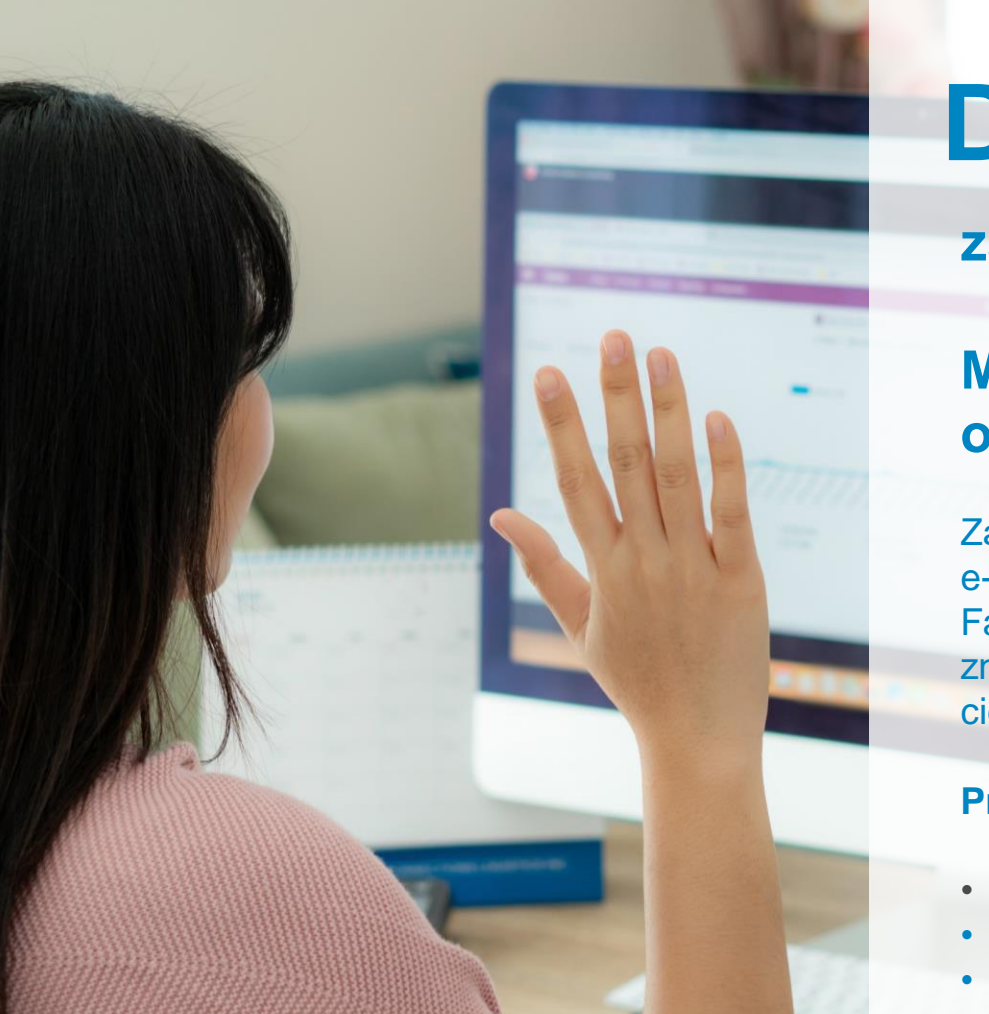

# **Dziękujemy**

**za uczestnictwo w szkoleniu!**

#### **Mamy nadzieję, ze spełniło Państwa oczekiwania.**

Zachęcamy do zapoznania się innymi rozwiązaniami e-learningowymi. Zapraszamy również na nasz profil na Facebooku, LinkedInie, czy Instagramie, gdzie można znaleźć informacje na temat bieżących webinarów oraz inne ciekawostki techniczne.

#### **Przydatne linki:**

- Webinary [| Akademia Hager](https://hager.com/pl/szkolenia-i-wsparcie/akademia-hager/webinary-wiosna-2023)
- [facebook.com/hagerhomepl](https://www.facebook.com/hagerhomepl)
- <https://www.linkedin.com/company/hager-polska/>
- [https://www.instagram.com/hager\\_polska/](https://www.instagram.com/hager_polska/)